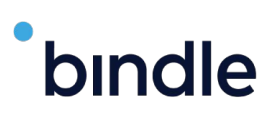

## **How To Use Bindle**

Bindle is a health verification app that was purpose-built to respect the right of personal privacy. No biometrics are required, and no personal health information is shared with Bindle or the public spaces you want to enter. Individuals can safely store COVID-19 test results and vaccine records using Bindle's military-grade encryption, then transform these health records into anonymous entry passes. With Bindle, personal identity and health information are kept strictly private. Individuals have control of their own data, not Big Tech or government entities.

## **Here is a quick step-by-step guide on how Bindle works.**

(See Page 2 for more details on the app.)

- - **1** Download the Bindle app on your smartphone.
		- **2** Get a COVID-19 test with one of our testing provider partners.
	- **3** Or, upload your COVID-19 Vaccination Record Card.
		- **4** Bindle can create an entry pass for you in advance.

When you arrive at your destination, the staff will scan or view your Entry Pass to verify whether you meet the entry criteria.

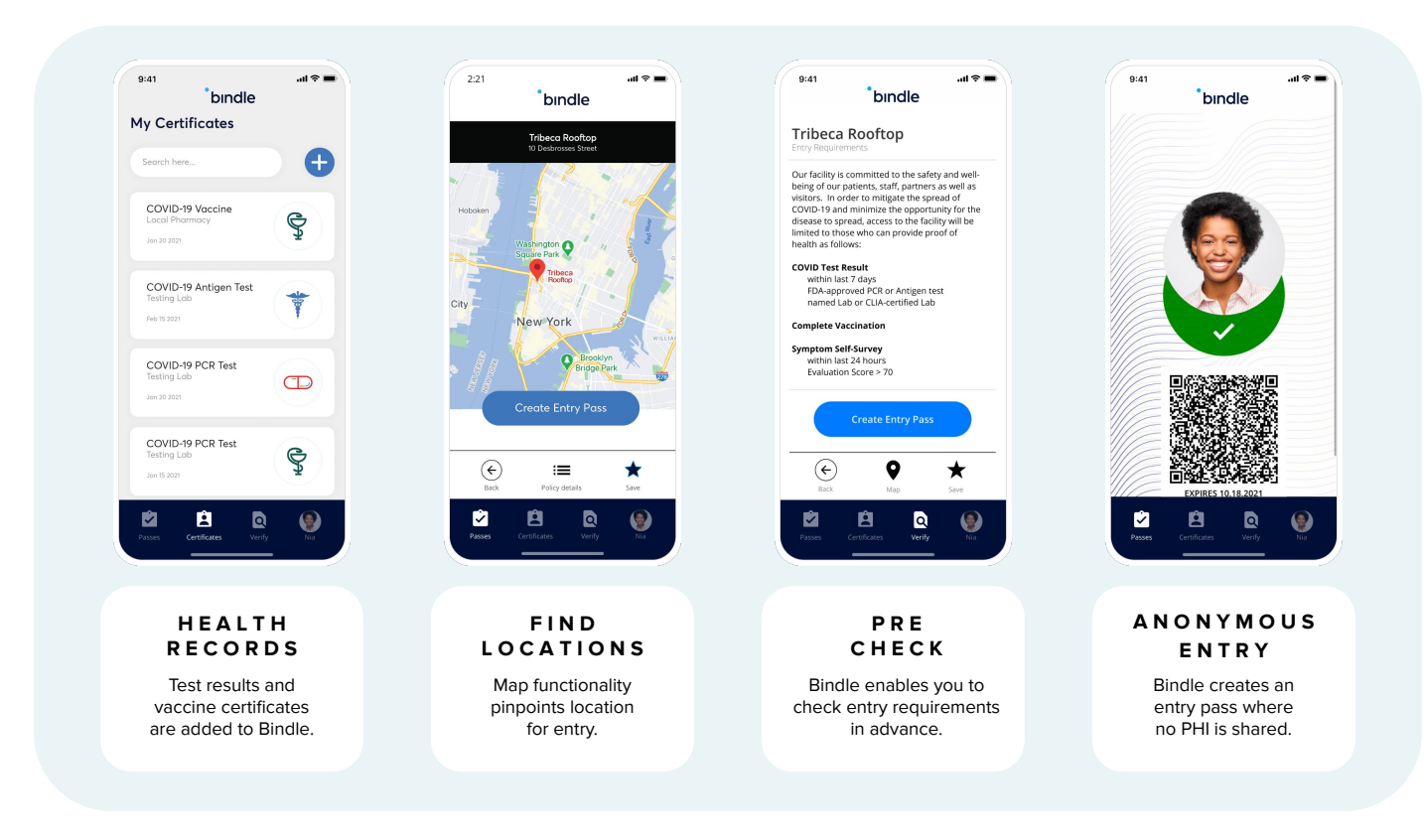

## **Keep reading, here are the details about the Bindle app…**

Whether you've had a complete course of vaccinations or are planning to take a COVID-19 test (or both!), the first thing you need to do is download the Bindle app.

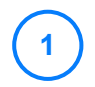

bindle

**2**

**1** Visit the Apple App Store or the Google Play Store and search for "My Bindle."

- After you download the app, set up an account on the Bindle app by providing a Selfie, your email address and DOB. A special code will be sent to your email address to verify that you are you.
- With Bindle, your identity is kept strictly confidential in order to protect your sensitive health information. That means we don't have access to your data. So when setting up your password, it is important that you save it separately by taking a screenshot or writing it down. If you lose your password, you'll need to set up a new Bindle wallet. **3**
- Bindle uses this information to correlate you to your health records. If you are getting a COVID-19 test with one of our testing provider partners, please be sure to use the same email address to set up your Bindle account which you will use to register with the testing provider or Bindle won't be able to find you! **4**

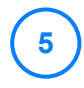

After you take your COVID-19 test with one of our testing partners (if applicable), your test results will then be directly and securely transmitted to your Bindle.

- If you have completed your COVID-19 vaccination and have a COVID-19 Vaccination Record Card, go to My Certificates on your Bindle and tap the "+" icon and follow the instructions to upload a photo of your vaccination card, which will serve as a permanent, re-usable digital record. **6**
- Go to My Passes on your Bindle, search for the destination you want to enter, and then click Create Entry Pass. **7**

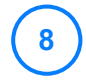

The Entry Pass tells you whether or not you pass the screening policy set by the destination you wish to access.

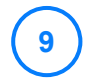

When you arrive, the staff will scan or view your Entry Pass to verify whether you meet the criteria.

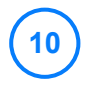

We hope the pandemic will soon be behind us, but with Bindle, you and your friends and family will be safe and secure without giving up your personal privacy.

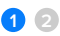